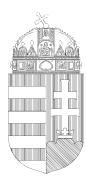

Budapest Főváros X. kerület Kőbányai Polgármesteri Hivatal Hatósági Főosztály Hatósági Osztály

# **KITÖLTÉSI ÚTMUTATÓ**

## ASP-IPAR 010 TÍPÚSÚ ŰRLAPHOZ

## IPARI TEVÉKENYSÉG FOLYTATÁSÁNAK BEJELENTÉSE

Az eljárás menetével kapcsolatban részletes tájékoztatás, továbbá az ügyintézők neve és elérhetősége [a www.kobanya.hu](http://www.kobanya.hu/) weblapon az **Ügyintézés/Ügymenetek/Hatósági ügyek** menüpont alatt érhető el.

A nyomtatványt a telepengedély, illetve a telep létesítésének bejelentése alapján gyakorolható egyes termelő és egyes szolgáltató tevékenységekről, valamint a telepengedélyezés rendjéről és a bejelentés szabályairól szóló 57/2013. (II. 27.) Korm. rendelet 1. mellékletében szereplő bejelentés-köteles ipari tevékenységek esetében kell használni. Az 57/2013. (II. 27.) Korm. rendelet 2. mellékletében szereplő telepengedély köteles ipari tevékenységek esetén az ASP-IPAR 009 számú nyomtatványt kell használni.

A nyomtatvány kitöltését a fejezetek (előlap, főlap) kiválasztásával kell elkezdeni.

#### **Előlap**

**A beküldő adatai** *(a személyazonosító igazolványban, lakcímkártyán lévő adatok alapján neve, születési neve, anyja neve, születési helye, ideje, címe, tartózkodási helye, levelezési címe, adóazonosító jele, meghatalmazotti minőség, elektronikus kapcsolattartást engedélyezése, email címe, telefonszáma, előzmény információ). Az eljárás jelenleg illetékmentes.*

#### **Főlap**

#### **I. Kérelem**

A kérelem jellegét szükséges megjelölni *(új bejelentés, már nyilvántartásba vett telep adatainak változása vagy a telep megszűnése, már nyilvántartásba vett telep esetében a telep nyilvántartási száma, illetve a bejelentés iktatási száma a bejelentés nyilvántartásba vételéről szóló határozatban található).* 

#### **II. Ipari tevékenység végzőjének adatai**

A legördülő sávban ki kell jelölni az ipari tevékenység végzőjének jellegét *(cég/szervezet/civil szervezet, egyéni vállalkozó)* 

1-10. pontokban meg kell adni a cégjegyzék/ egyéni vállalkozói nyilvántartás alapján a kért adatokat.

#### **III. Telep adatai**

1-5. pontokban meg kell adni a teleppel kapcsolatban a kért adatokat.

#### **IV. Telepen folytatni kívánt tevékenységek**

A telepen folytatni kívánt ipari tevékenységeket az 1. pont 1.1 alpontjának legördülő sávjában tudja kiválasztani. Az újabb tevékenység hozzáadására az első tevékenység kijelölése során bal oldalon felugró zöld nyíl segítségével van lehetőség. Ezt annyiszor kell ismételni ahány tevékenységet meg kíván jelölni. A termékkör törlésére a bal oldalon felugró piros - gomb megnyomásával van lehetőség.

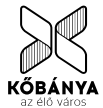

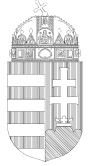

Budapest Főváros X. kerület Kőbányai Polgármesteri Hivatal Hatósági Főosztály Hatósági Osztály

## **V. Nyilatkozat**

Ebben a pontban az nyilatkozni szükséges a legördülő sáv igénybevételével a felsorolt kérdésekre.

#### **VI. Telep üzemeltetésének időtartama**

Amennyiben több műszakban történik a telepen a munkavégzés, az első műszakot a program segítségével tudja kitölteni, a második, illetve esetenként harmadik műszak időtartamát a 2. pontban tudja felsorolni, az 1. pontban megjelölt módon.

#### **Keltezés**

Ebben a pontban az űrlap kitöltési helyének, időpontjának megadása történik. Az űrlap hitelesítése bejelentkezés alapján az űrlap beküldésekor történik.

A bejelentéshez csatolni kell a telep használatának jogcímét igazoló okiratot (pl. bérleti szerződés).

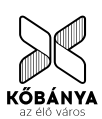